# **Beschreibung der Hauptmenüs von CCDOPS V3.84 für DOS und die Kameratypen ST7 (E), ST8 (E) und ST9-E**

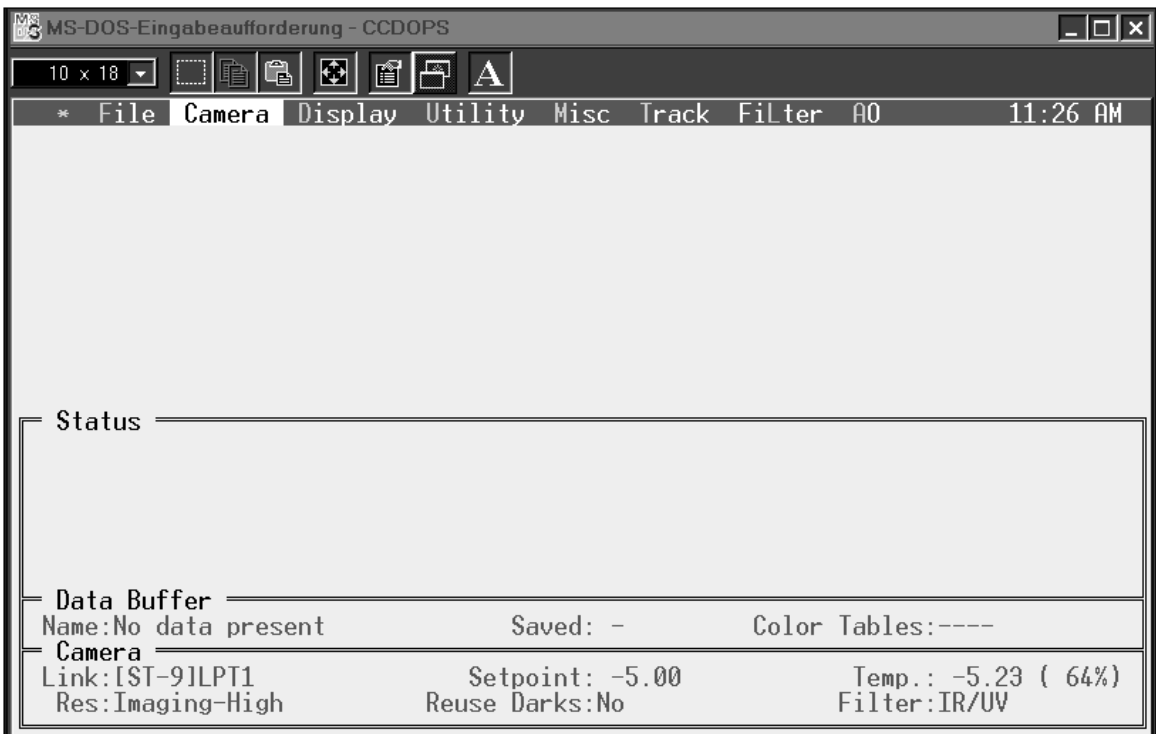

© 2001, Dipl.-Ing. Wolfgang Paech

## **Das File Menü**

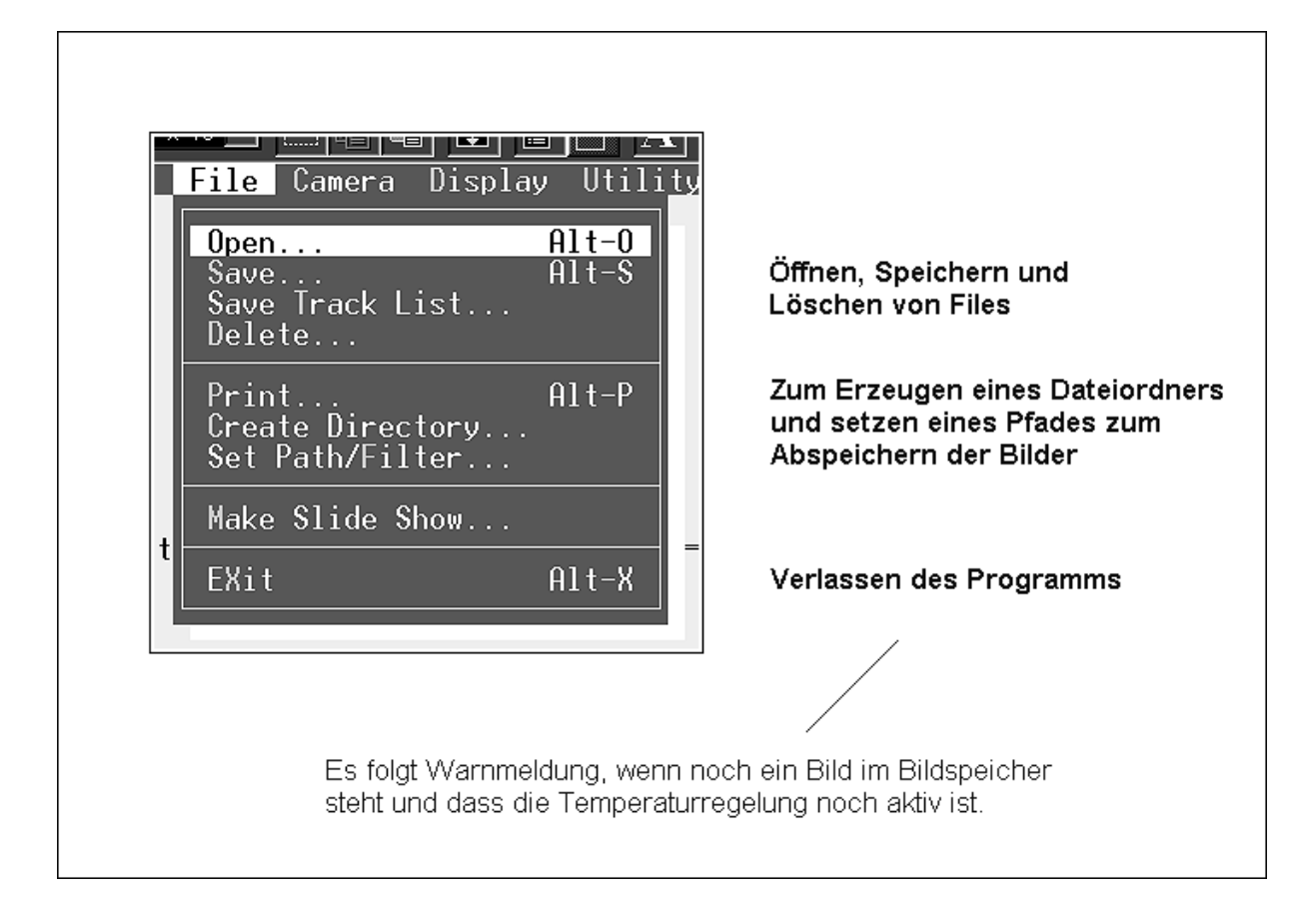

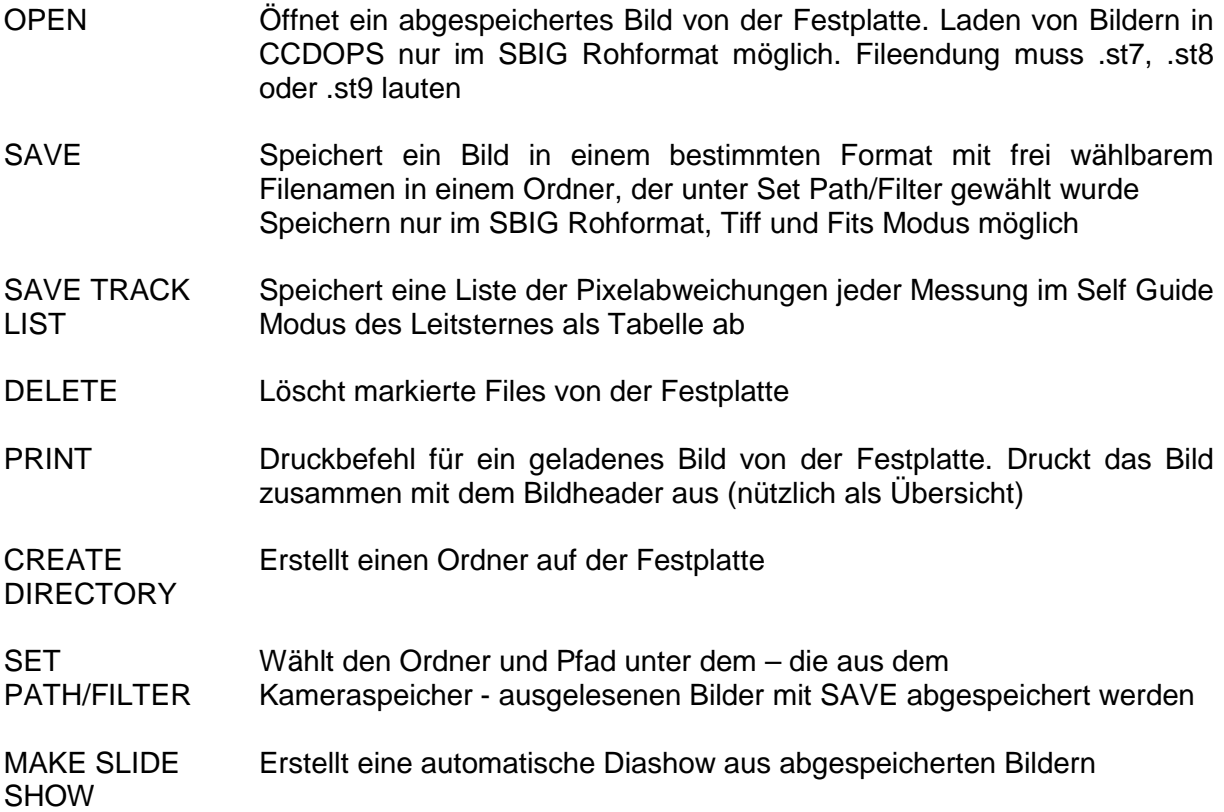

 $\Gamma$ 

## **Das Kamera Menü**

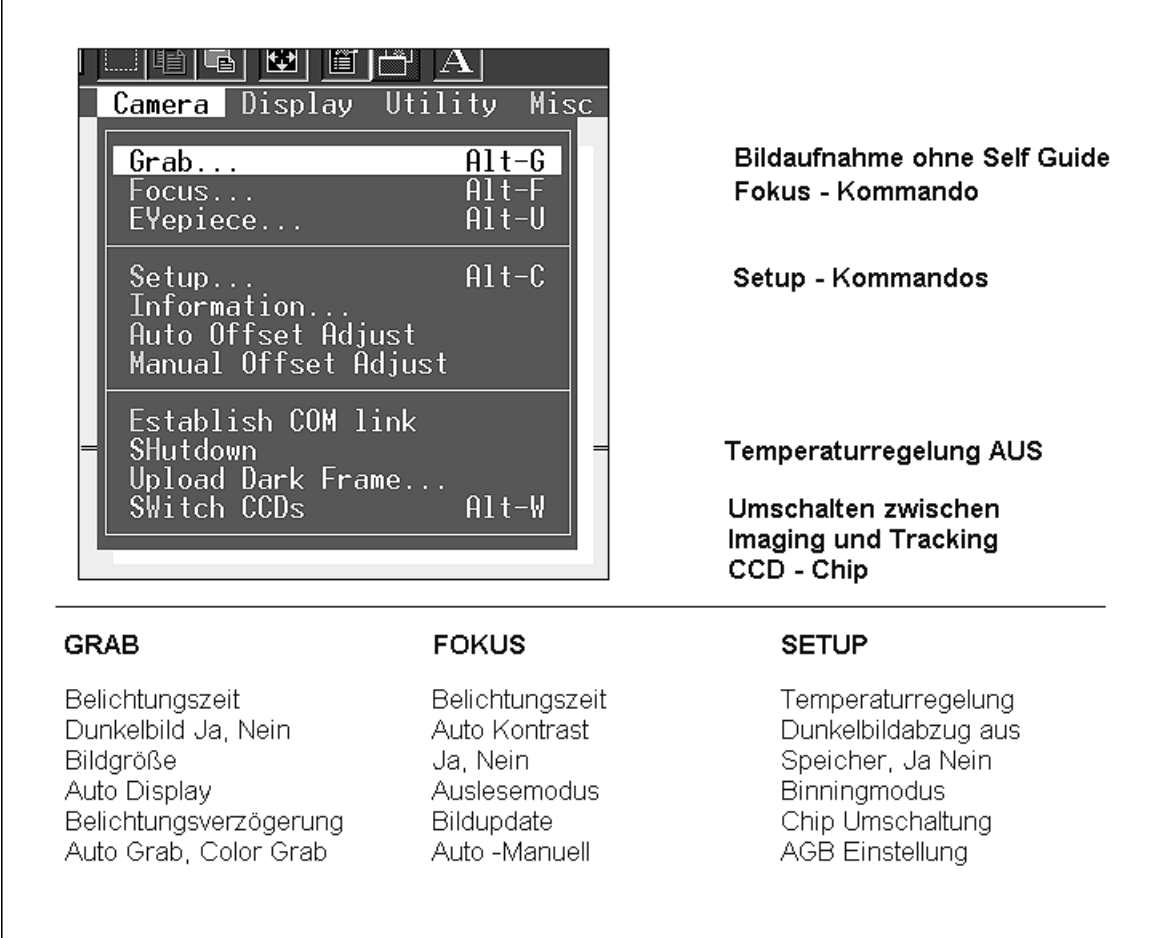

## **Das GRAB Kommandomenü**

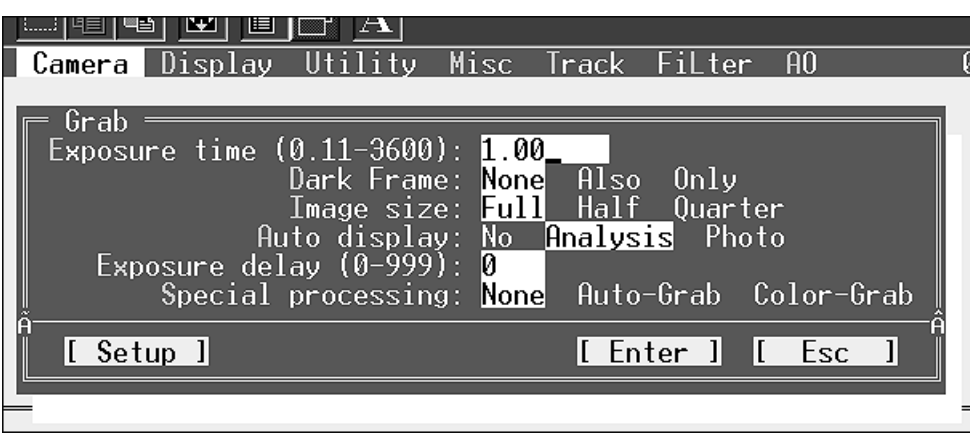

Das Grab Kommandomenü dient zur Aufnahme von Einzelbildern ohne den Sel Guide Modus. Achtung hier werden wichtige Einstellungen gesetzt, die auch Auswirkungen im Self Guide Mode haben

- EXPOSURE TIME Hier wird eine Belichtungszeit zwischen 0.11 und 3600 Sekunden gewählt
- DARK FRAME Hier wird gewählt, ob nur das Hellbild oder nur ein Dunkelbild oder beide aufgenommen werden. Steht der ""Schalter"" auf Also wird das Dunkelbild automatisch vom Hellbild abgezogen und das Endergebnis dargestellt und auch abgespeichert
- IMAGE SIZE Hier wird gewählt ob die gesamte Chipfläche zur Bildaufnahme verwendet wird oder die Hälfte oder nur ein Viertel. Hälfte und Viertel sind immer auf die Bildmitte zentriert
- AUTO DISPLAY Hier kann gewählt werden, ob das Bild automatisch nach der Aufnahme angezeigt wird. Steht der ""Schalter" auf Analysis wird das Bild in einem Messmodus dargestellt, steht der "Schalter" auf Photo wird das Bild formatfüllend dargestellt. In dieser Einstellung kann die Bilddarstellung über die Pfeiltasten verändert werden (Back- und Rangewerte werden verändert
- EXPOSURE DELAY Hier kann eine Zeitverzögerung eingegeben werden, nachdem die Bildaufnahme mit der Entertaste ausgelöst wurde
- **SPECIAL** PROZESSING None belichtet nur ein Bild. Auto Grab belichtet eine bestimmte Anzahl von Bildern automatisch hintereinander mit einigen wählbaren Parametern. Die Bilder werden automatisch aufgenommen und durchnummeriert auf der Festplatte abgespeichert. Color Grab belichtet automatisch eine RGB Sequenz hintereinander. Voraussetzung ist ein angeschlossenes Filterrad mit kalibrierter Filterstellung.

## **Das FOKUS Kommandomenü**

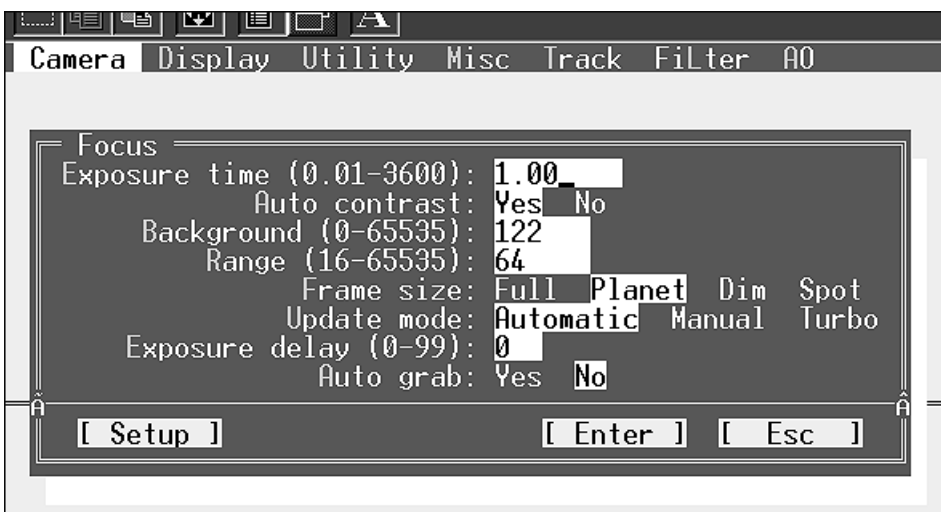

- AUTO CONTRAST Steht der "Schalter" auf YES passt die Software die Back- und Rangewerte des ausgelesenen Bildes automatisch an. Einstellung zum Fokussieren empfohlen
- BACKGROUND Steht der Auto Contrast "Schalter" auf NO muss hier der Wert für den Background manuell gesetzt werden
- RANGE Steht der Auto Contrast "Schalter" auf NO muss hier der Wert für Range manuell gesetzt werden
- FRAME SIZE Full liest den gesamten Chip aus (nicht empfohlen, zu langsam). Planet liest nur einen kleinen, einstellbaren Rahmen aus (empfohlen, schnellste Einstellung zum Downladen des Fokusbildes. Dimm schaltet die Kamera auf höchste Empfindlichkeit (nur empfohlen zur Objektzentrierung nach erfolgter Fokussierung). Spot zeigt nur ein kleines Fenster um die hellsten Pixel (zur Fokussierung nicht empfohlen, da bei mäßigem Seeing die Software die Umgebung verschiedener Sterne auslesen kann
- UPDATE MODE Steht der "Schalter" auf Auto, werden die Bilder nach jeder Belichtung automatisch dargestellt (zur Fokussierung empfohlen). Steht der "Schalter" auf Manual muss jedes Fokusbild einzeln heruntergeladen werden. Der Turbo Mode wird in der Originalanleitung nicht erklärt
- EXPOSURE DELAY Hier kann eine Zeitverzögerung zwischen den einzelnen Aufnahmen im Auto Modus eingegeben werden (nicht empfehlenswert zum Fokussieren)
- AUTO GRAB Steht der "Schalter" auf YES wird jedes einzelne Fokusbild auf der Festplatte abgespeichert. Normalstellung sollte NO sein.

Das EYEPIECE Kommando stellt das Fokusbild auf dem gesamten Bildschirm dar. Vorsicht: in der DOS Version 3.84 funktioniert dieser Modus nicht immer. Oft stürtzt der Rechner hart ab. Der Modus ist auch relativ sinnlos.

## **Das SETUP Kommandomenü**

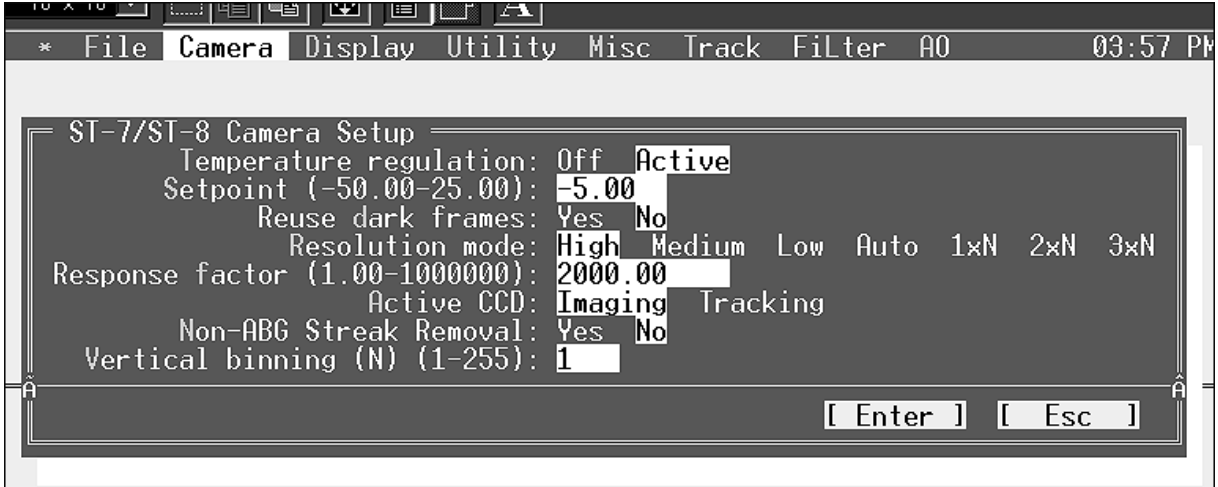

© W. Paech Beschreibung der Hauptmenüs von CCDOPS V. 3.84 unter DOS

**TEMPERATURE** REGULATION Nach setzen der Setpoint Temperatur diesen "Schalter" auf YES setzen

- SETPOINT Eingabe der Kühltemperatur. Wert so tief wie möglich setzen. Kamera schafft normalerweise ca. 30 bis 35 Grad unter Umgebungstemperatur ohne Zusatzkühlung
- REUSE DARK FRAME Steht dieser "Schalter" auf YES wird das zuletzt aufgenommende Dunkelbild aus dem Kameraspeicher automatisch vom Hellbild abgezogen. Funktioniert nur, wenn das Hellbild mit den gleichen Daten wie das Dunkelbild aufgenommen wird (Setpointtemperatur, Pixelauflösung [Binning] und Bildgröße. Sollte normalerweise auf NO stehen
- RESOLUTION Dies ist der "Schalter" zur Wahl der Pixelauflösung des aktivierten CCD-Chips. High steht für 9x9, Medium für 18x18 und Low für 27x27 my Pixel. Die Stellung AUTO sollte nicht benutzt werden. Sie schaltet automatisch zwischen High und Low für Bild- und Fokusmode um. Die "Schalter" 1xN, 2xN und 3xN sind Einstellungen für den Spektrographen und spielen hier keine Rolle. Die Normalstellung zur Bildaufnahme sollte hier High sein. Auch der der Tracking Chip kann gebinnt werden. Die Stellungen Medium und Low binnen 2x2 (27.5x32 my Pixel). Im Self Guide Modus arbeitet der Chip aber immer im High Resolution Modus (13.75x16 my Pixel)
- RESPONSE FACTOR Der Rseponse Faktor ist ein spezieller Wert, der im Analyse Modus zur Helligkeitsbestimmung benutzt wird. Er muss über Testaufnahmen bestimmt werden. Für die Bildaufnahme spielt er keine Rolle
- ACTIVE CCD Hier kann zwischen den beiden CCD-Chips umgeschaltet werden. Imaging bezeichnet den Bildaufnahmechip (groß) und Tracking den Nachführchip (klein)
- NON-AGB STREAK REMOVAL Steht dieser "Schalter" auf YES, rechnet die Software beim Herunterladen des Bildes von Kameras ohne Anti Blooming Gate streifen, die durch überbelichtete Pixel entstehen, heraus. Diese Option funktioniert nur, wenn der Aufnahmechip gebinnt wird. Normalstellung des "Schalter"s ist NO
- VERTICAL BINNING Einstellung spielt nur für den Spektrographen eine Rolle.

## **INFORMATION**

Gibt technische Informationen und Details zur angeschlossenen Kamera und zur Programmversion der Steuersoftware. Nur Anzeige, keine Eingabe möglich.

## **AUTO OFFSET ADJUST**

Nur Eingabemöglichkeit für SBIG ST6

## **MANUAL OFFSET ADJUT**

Nur Eingabemöglichkeit für SBIG ST6

#### **ESTABLISH COM LINK**

Hier kann nachträglich die Datenverbindung zwischen Kamera und Rechner hergestellt werden, wenn beim Einschalten der Spannungsversorgung der Kamera die Software schon gestartet war. Powert man zuerst die Kamera und startet dann CCDOPS wird die Verbindung automatisch hergestellt.

#### **SHUTDOWN**

Dieses Kommando schaltet die Kühlung aus. Sollte immer benutzt werden, bevor die Spannungsversorgung für die Kamera abgeschaltet wird. Die Kühlung kann aber auch im SETUP Menü abgeschaltet werden.

#### **UPLOAD DARK FRAME**

Hiermit kann ein Dunkelbild vom Festplattenspeicher in den Kameraspeicher geladen werden. Steht der "Schalter" REUSE DARK FRAME im SETUP auf YES. Wird dieses Bild automatisch vom Hellbild abgezogen und kann bei gleichen Aufnahmedaten wiederholt benutzt werden.

#### **SWITCH CCD´s**

Dieser Befehl bewirkt ein hin- und herschalten zwischen den Chips zur Bildaufnahme und zur Nachführung.

#### **Das DISPLAY Menü**

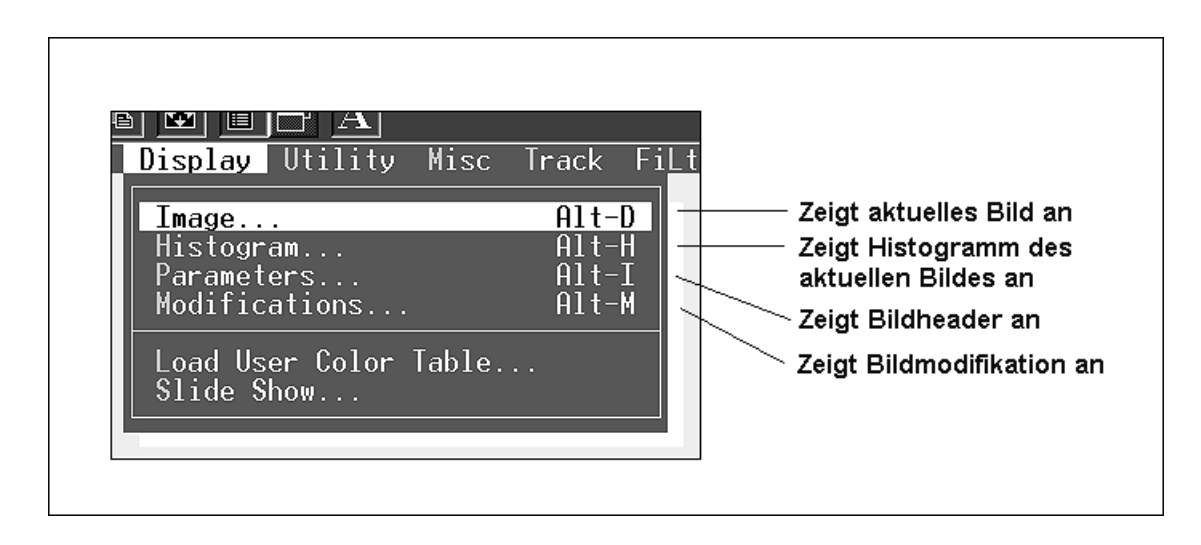

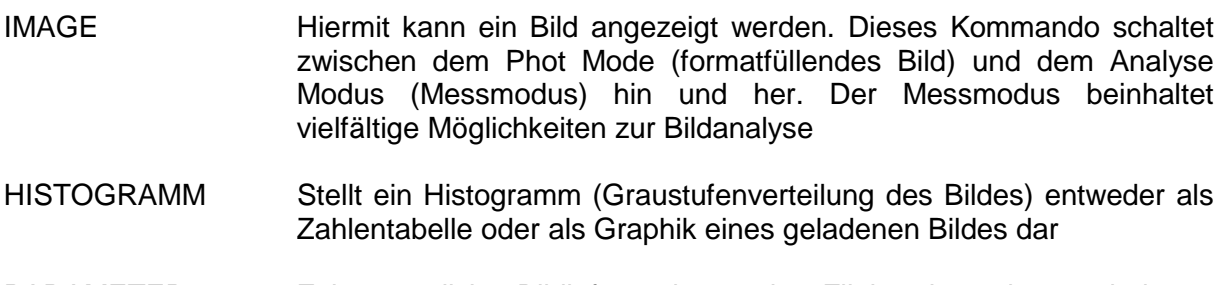

PARAMETER Zeigt sämtliche Bildinformationen des Fileheaders eines geladenen Bildes an

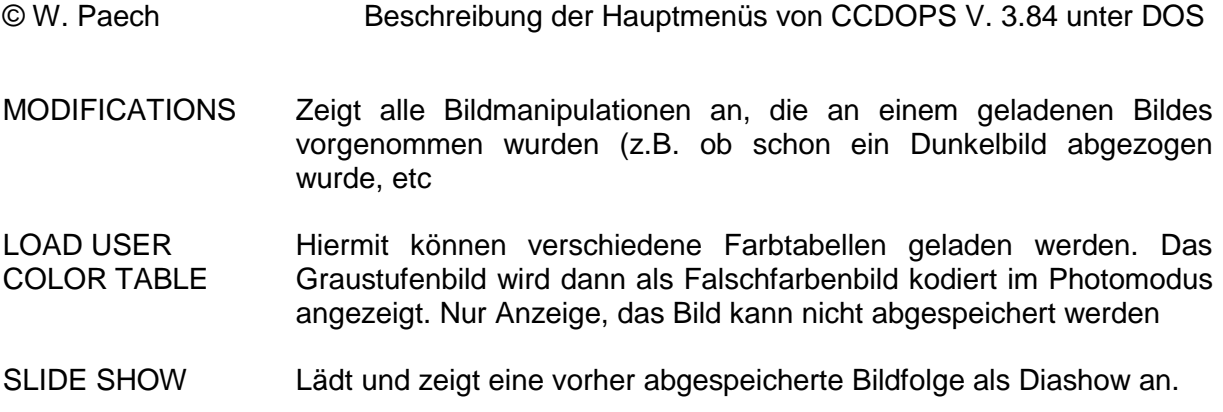

## **Das UTILITY Menü**

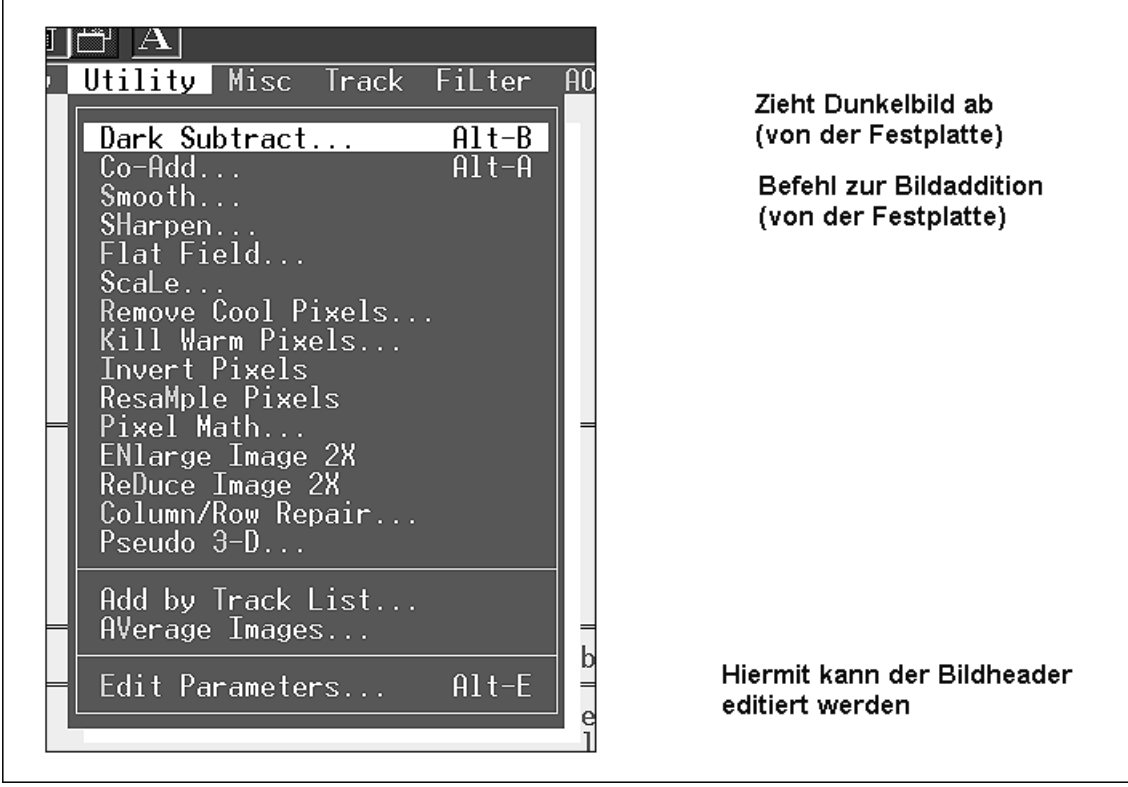

Diese Menüpunkte im Utility Menü erlauben eine Bildverarbeitung in einem gewissenen Umfang. Auf dieBildaufnahme oder die Kamerasteuerung hat das Menü keinen Einfluss. Die Bildverarbeitung ist nicht sonderlich umfangreich, erlaubt aber am Teleskop eine Abschätzung über die Qualität des Rohbildes.

ACHTUNG: Alle Bildmanipulationen, die an einem Rohbild durchgeführt wurden, sind nach dem Abspeichern des Bildes bei gleichem Filenamen ohne Bildverlust NICHT mehr rückgängig zu machen. Wird ein bearbeitetes Bild abgespeichert, neuen Filenamen vergeben!

DARK SUBSTRACT Erlaubt das Abziehen eines von der Festplatte geladenen Dunkelbildes vom zuvor geladenen oder aufgenommenden Hellbildes

CO ADD Erlaubt das Aufaddieren mehrerer Aufnahmen des gleichen Aufnahmeobjekts. Die Bildverschiebungen müssen manuell

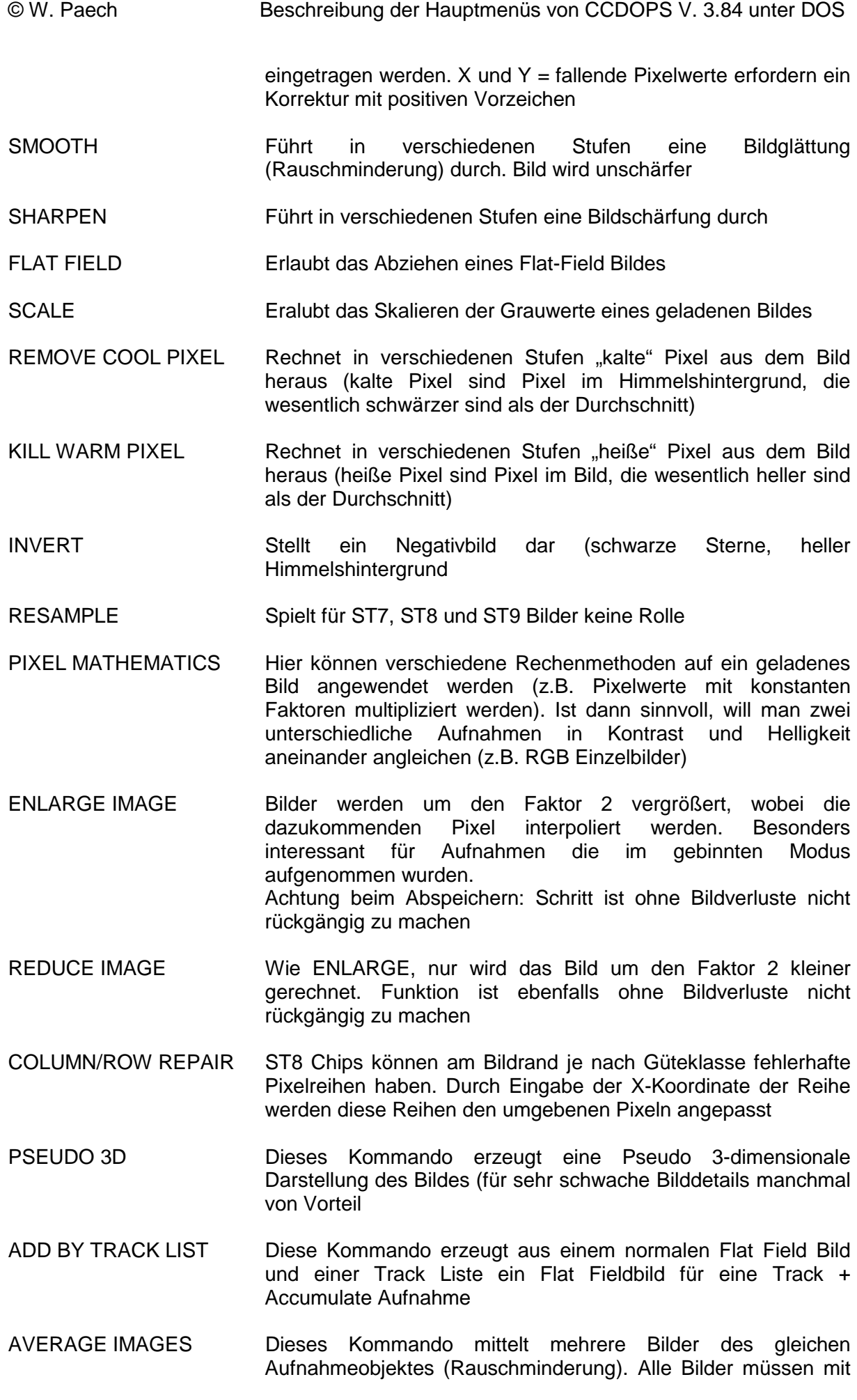

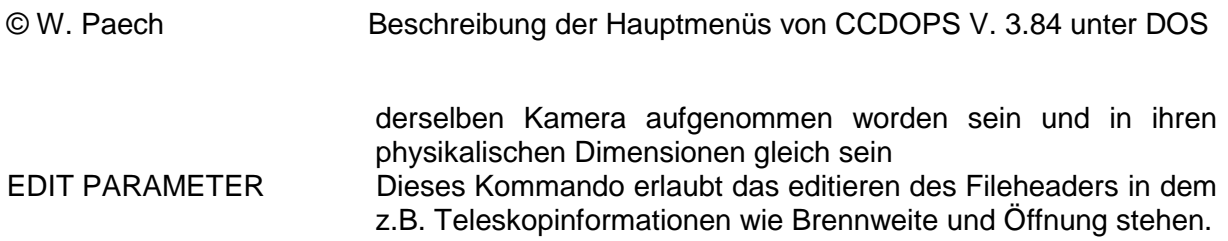

## **Das MISC Menü**

Mit den Kommandos des Misc Menüs werden Kamera, Rechner und Software miteinander konfiguriert.

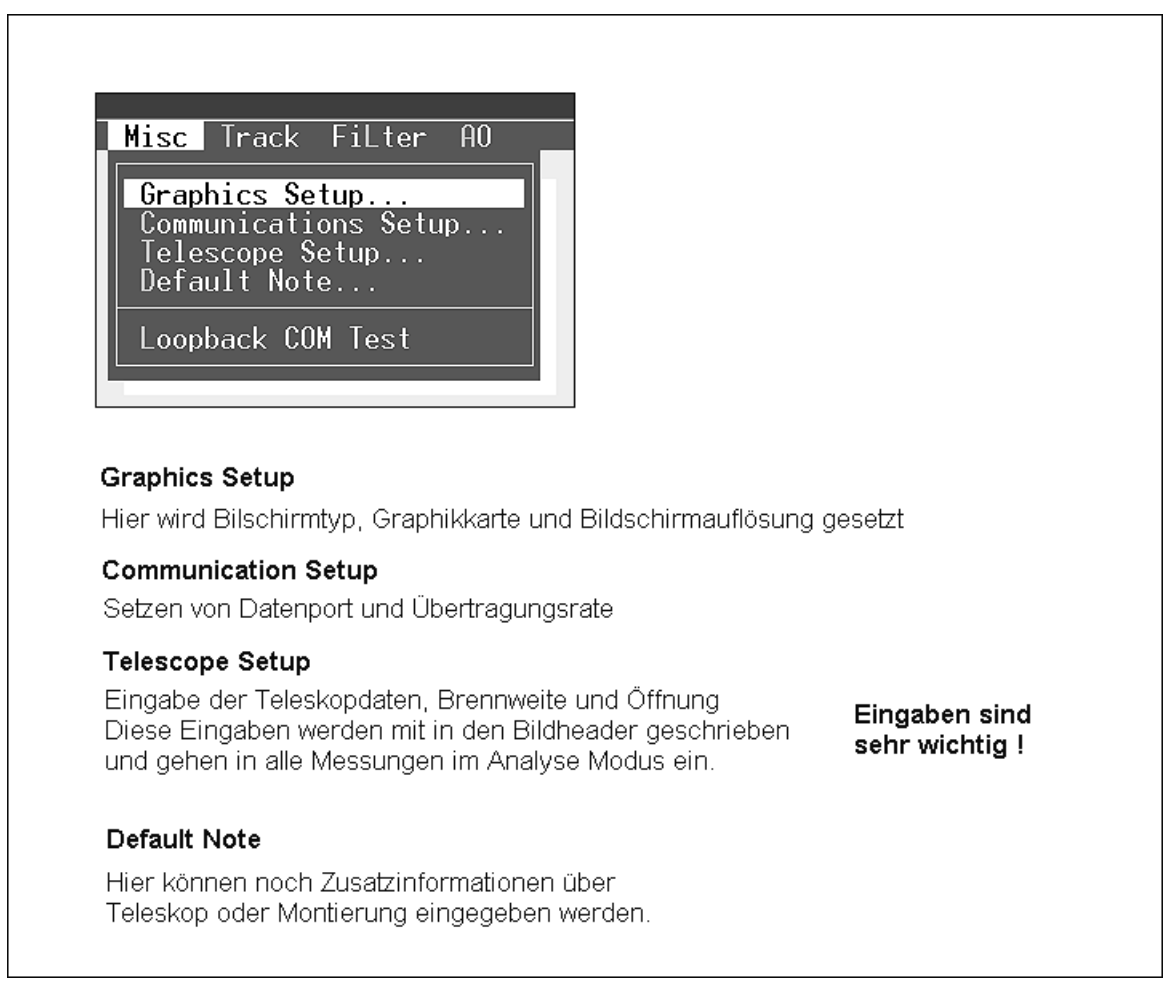

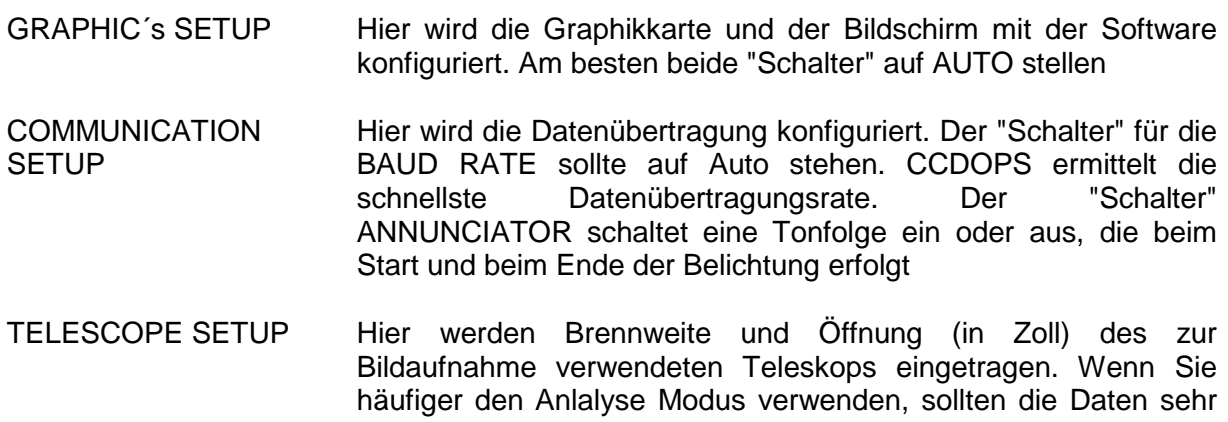

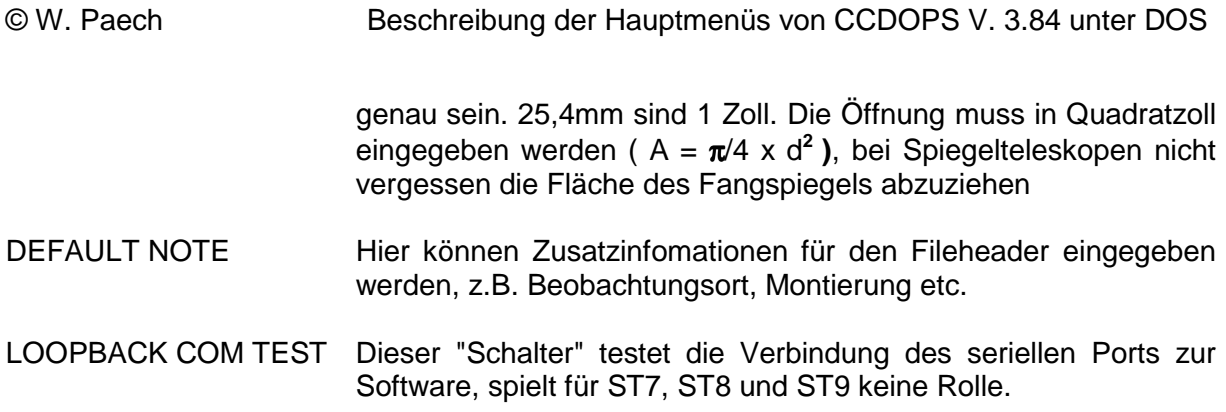

## **Das TRACK Menü**

Im Track Menü werden alle zur automatischen Nachführung wichtigen Funktionen gesteuert und deren Parameter gesetzt.

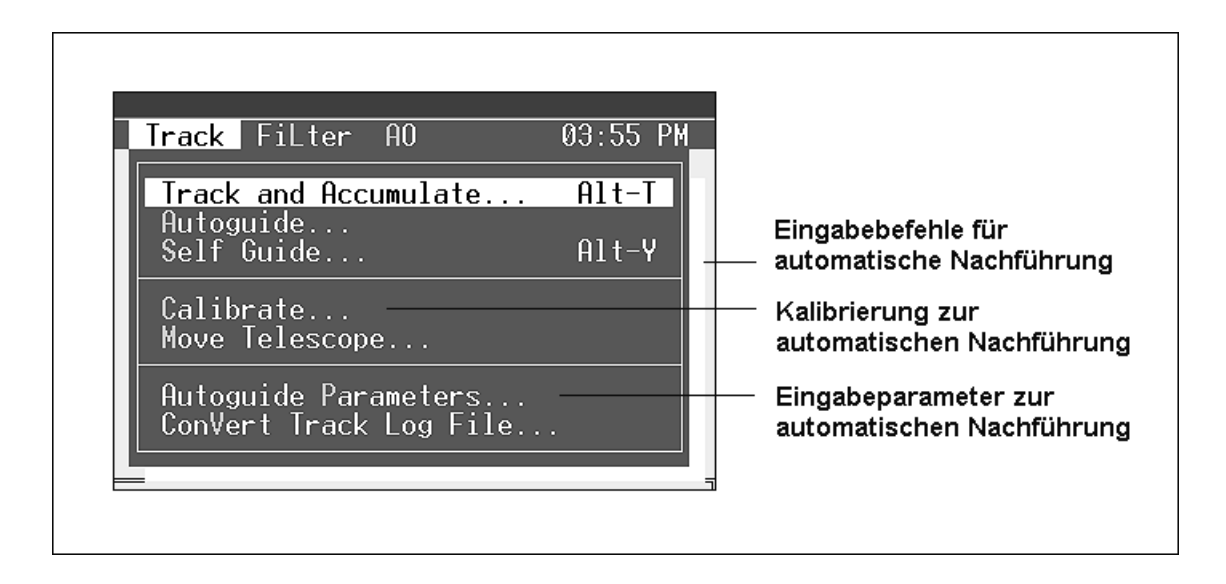

- TRACK + ACCUMULATE Startet einen Modus, indem eine Anzahl Bilder hintereinander automatisch aufgenommen und anschließend von der Software übereinander gerechnet werden. Spielt eigentlich für die ST7, ST8 oder ST9 Kameras keine Rolle. Kann aber mit Kameras ohne AGB eingesetzt werden, um kurz belichtete Objekte mit sehr hellen Sternen (ohne Pixelüberlauf) aufzunehmen
- AUTOGUIDE Startet die Kamera als reine Nachführkamera, z.B. zum Nachführen einer fotografischen Aufnahme. Der Calibrate Modus muss vorher ausgeführt worden sein. Es kann im SETUP der Imaging- oder der Track Chip gewählt werden. Imaging ist empfehlenswert durch sein vielfach größeres Gesichtsfeld
- SELF GUIDE Startet die Kamera für den selbstnachführenden Modus, d.h heisst ein Bild wird mit dem Imaging Chip aufgenommen, während über den Tracking Chip automatisch nachgeführt wird. Ein Calibrate muss durchgeführt sein
- CALIBRATE Startet den Kalibrierungsmodus zur Ermittlung der Ansteuerungszeiten und -richtungen der Montierungsmotoren

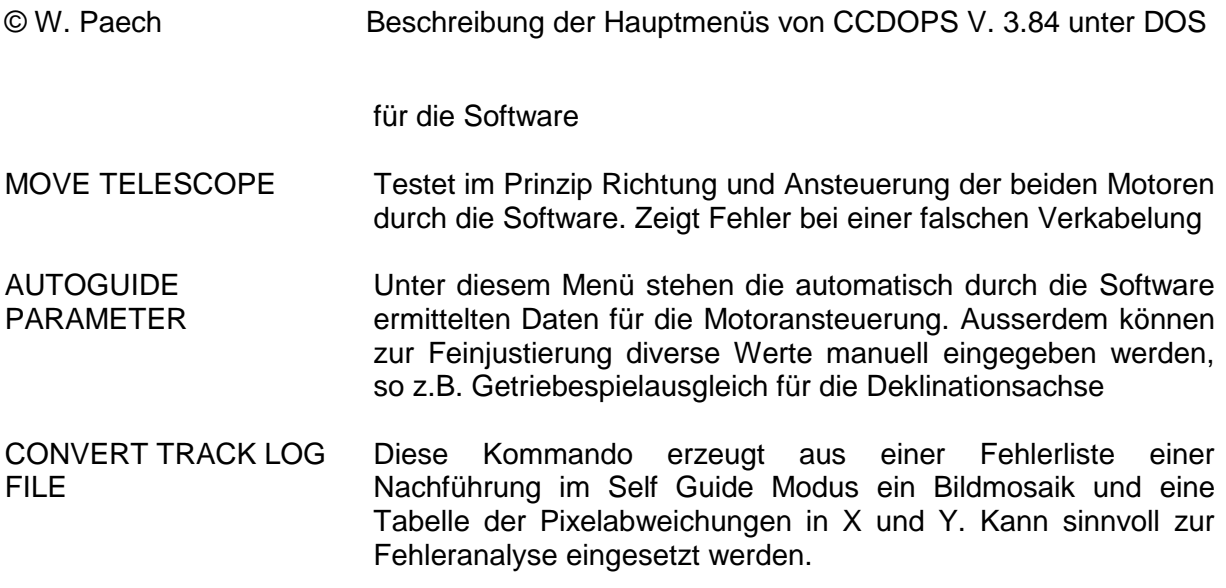

## **Das FILTER Menü**

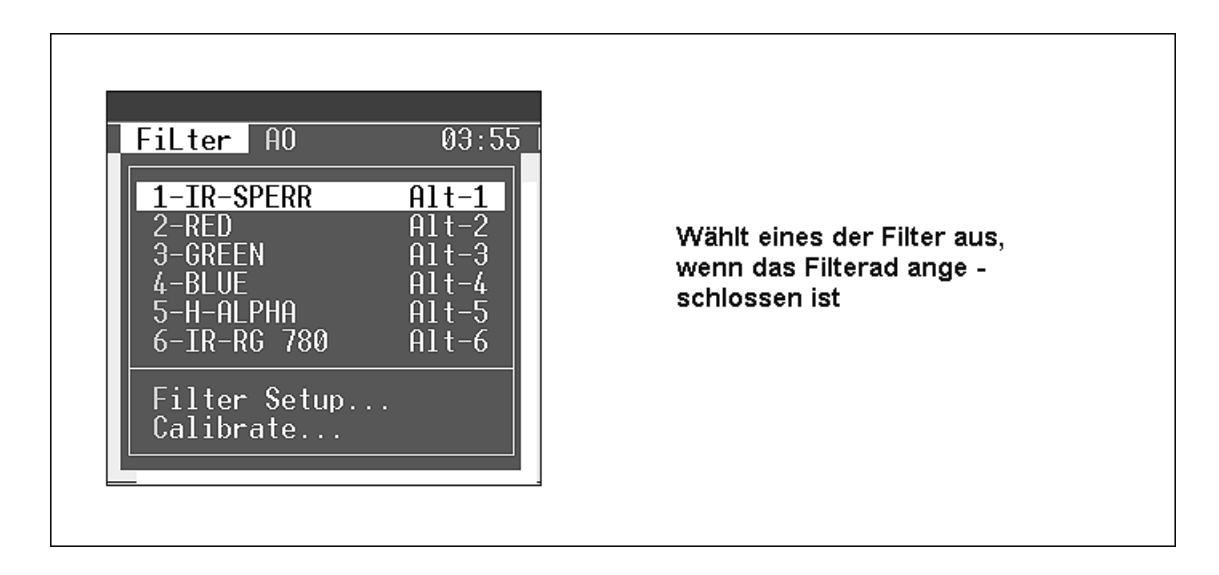

- 1 bis 6 Durch anwählen einer der Positionen von 1 bis 6 wird in einem angeschlossenen Filterrad das entsprechende Filter automatisch im Strahlengang positioniert. Bei manuellen Filterrädern oder Einschüben wird die Bezeichnung des angewählen Filters in den Fileheader geschrieben. Beim Start von CCDOPS wird immer das Filter der Position 1 gewählt
- FILTER SETUP Hier können man die Bezeichnungen der Positionen 1 bis 6 eintragen, bzw. editieren
- CALIBRATE Hier wird das Filterrad in Zusammenarbeit mit CCDOPS eingestellt, so dass das Filter genau zentrisch im Strahlengang steht, ausserdem wird die Reihenfolge und Position 1 des Filterrades gesetzt.

Das letzte Hauptmenü (AO7) von CCDOPS betrifft die Steuerung der adaptiven Optik AO7 und wird hier nicht weiter beschrieben.

HINWEIS ZUM FILE MENÜ

Bei dem Befehl **Create Directory** wird automatisch ein Ordner mit dem Namen Data und als Erweiterung dem aktuellen Tag und Monat erzeugt, also z.B. Data0715 15.Juli). Mit dem anschliessenden Befehl **Set Path/Filter** wird dieser Pfad automatisch zum abspeichern der aufgenommenen Bilder gesetzt.

Laden Sie zwischendurch ein Bild aus einem anderem Ordner (z.B. ein passendes Dunkelbild) um eine Bildkontrolle durchzuführen, wird der Pfad automatisch geändert und nachfolgende Bilder werden nicht mehr unter Data0715 abgespeichert. Der richtige Pfad muss dann erneut mit **Set Path/Filter** gesetzt werden.

© 2001, Dipl.-Ing. Wolfgang Paech